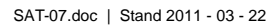

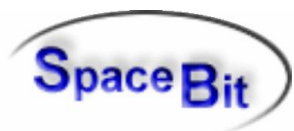

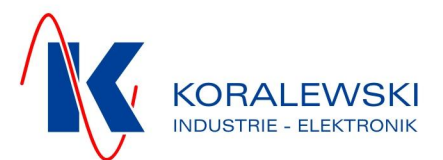

 $-90$   $-80$   $-70$   $-60$   $-50$   $-40$  $-30$  $-20$  $-10$  $-10$ 

 $-20$ 

# **HealthLab-Satellit SAT-07**

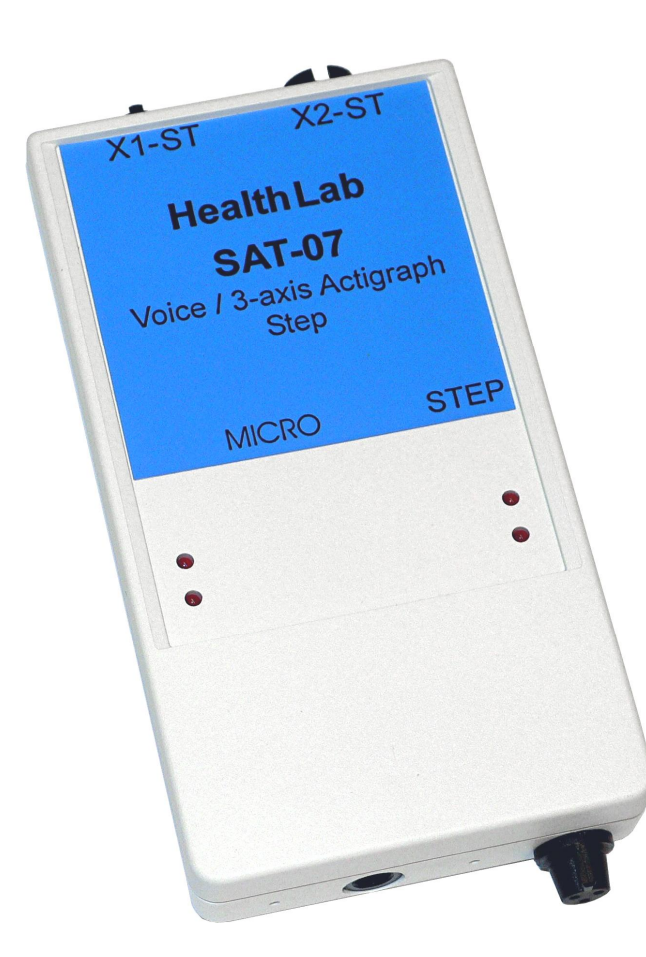

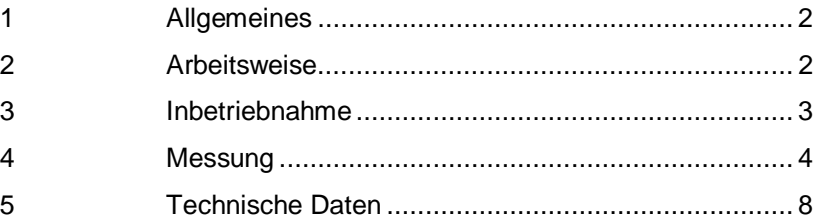

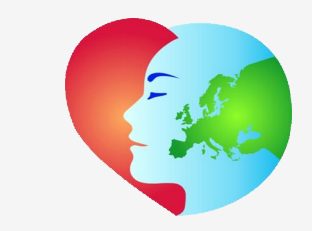

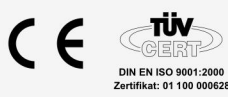

**Koralewski Industrie - Elektronik oHG | Brigitta 26 | 29313 Hambühren Telefon + 49 (0) 5084 - 98 00 50 | Fax +49 (0) 5084 - 98 00 77 [info@koralewski.de](mailto:info@koralewski.de) [| www.koralewski.de](http://www.koralewski.de/)**

**SpaceBit GmbH | Wieseneck 21 | 16225 Eberswalde Telefon + 49 (0) 3334 - 29 98 71 [mail@spacebit.de](mailto:mail@spacebit.de) [| www.spacebit.de](http://www.spacebit.de/)**

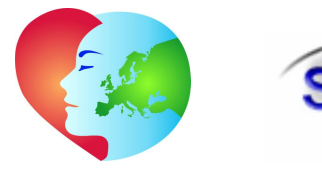

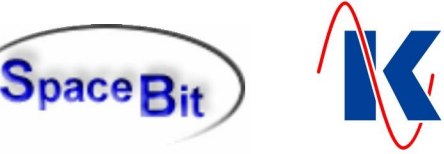

### <span id="page-1-0"></span>**1 Allgemeines**

Der HealthLab Mess-Satellit SAT-07 ist ein Messmodul des psychophysiologischen Monitoring-Systems HealthLab. Im Rahmen von Messungen mit HealthLab erfasst der Satellit SAT-07 die Stimmgrundfrequenz, Schrittdauer und die 3-D-Beschleunigung eines Probanden. Das Gerät leitet die erfassten Daten an einen Master weiter, von welchem sie abgespeichert und an einen, als Kontroll- und Auswerteeinheit vorgesehenen Host-Computer (Windows) übertragen werden.

Bis zu maximal 26 Satelliten kommunizieren mit dem Master über einen seriellen Bus (HealthLab Serial Slave Bus). Jedem Satelliten ist eine eindeutige Adresse zugeordnet (1...26). Diese Slave-Adresse ist werksseitig voreingestellt und kann im Bedarfsfall durch den Hersteller modifiziert werden.

# <span id="page-1-1"></span>**2 Arbeitsweise**

Die HealthLab Mess-Satelliten erfassen die Messsignale mittels integrierter oder angeschlossener Sensorik. Die Messdaten werden mithilfe der HealthLab-Software ('Heally Control', 'Heally', 'HLabExport', 'HLExplorer') angezeigt exportiert und ausgewertet. Der Satellit SAT-07 erfasst die im Folgenden beschriebenen Signale.

#### **2.1 Körperaktivität**

Messdaten zur Körperaktivität des Probanden werden vom Mess-Satelliten SAT-07 durch einen integrierten 3-achsigen Beschleunigungssensor erfasst. Hierbei wird die Beschleunigung und Lage quantitativ in drei Achsen in der Maßeinheit 'G' (Erdbeschleunigung) gemessen.

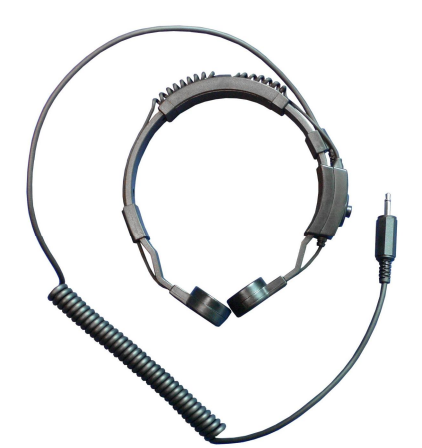

#### **2.2 Stimmgrundfrequenz f<sup>0</sup>**

Aus Schwankungen in der Stimmgrundfrequenz  $f_0$ eines Probanden lassen sich Rückschlüsse auf seine psychische und physische Erregung ziehen. Erfasst wird dieser Bioparameter vom SAT-07 mit einem, als Zubehör lieferbaren Kehlkopfmikrofon MKF-02 (*Abb. links*).

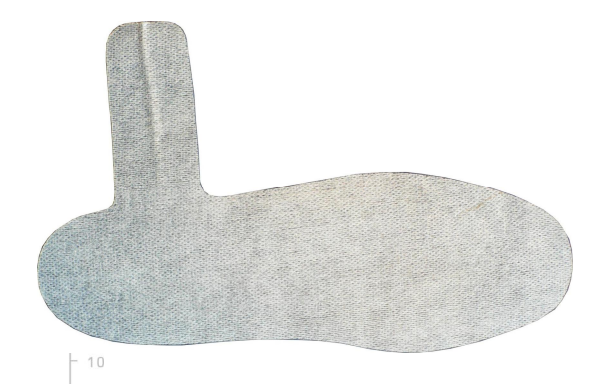

#### **2.3 Schrittmessung**

Über einen, als Zubehör lieferbaren Schrittsensor (*siehe Abb. links*) wird die Zeit, die der Proband für einen Schritt benötigt erfasst. Ebenso wird die Dauer, über die der Fuß während des Gehens am Boden verweilt, gemessen.

 $10$  $20$  $30$  $\mathbb{A} \cap$  $50$  $60$  $70$  $80$  $O<sub>0</sub>$ SpaceBit GmbH | mail@spacebit.de | www.spacebit.de

Koralewski Industrie - Elektronik oHG | info@koralewski.de | www.koralewski.de

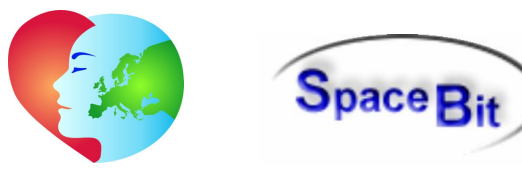

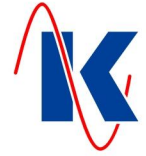

# **3 Inbetriebnahme**

Zur Inbetriebnahme wird jeder HealthLab Mess-Satellit mit seiner, für die aktuell geplanten Messungen vorgesehenen externen Sensortechnik, sowie eventuell weiteren HealthLab Mess-Satelliten und dem HealthLab Master verbunden. Hierbei ist die korrekte Verkabelung zu beachten.

Die zu verwendenden Sensoren werden ihrem Einsatzzweck entsprechend platziert.

Die PC-Software Heally Control (HL5\_Heally.exe) ermöglicht es, die zu messenden Kanäle auszuwählen und deren Parameter, wie Abtastrate, Verstärkung, Filter etc. zu konfigurieren.

#### <span id="page-2-1"></span>**3.1 Anschlüsse**

Beim SAT-07 sind die folgenden Anschlüsse verfügbar:

#### **3.1.1 Mikrofon und Schrittsensor**

An der unteren Stirnseite des Mess-Satelliten SAT-07 befinden sich die Anschlüsse für das Kehlkopfmikrofon und den Schrittsensor.

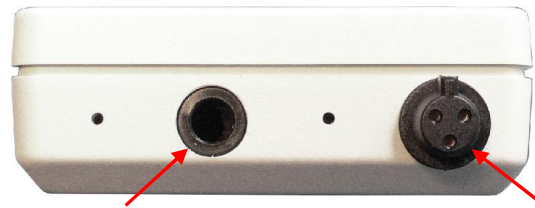

*Anschluss Kehlkopfmikrofon Anschluss Schrittsensor*

#### **3.1.2 Master und Mess-Satelliten**

An der oberen Stirnseite des Gerätes befinden sich die Anschlüsse für den seriellen Bus.

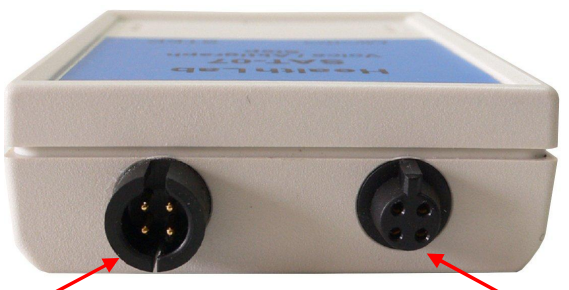

*Anschluss Richtung HealthLab Master*

*Anschluss Richtung Mess-Satelliten*

Unter Verwendung von, als Zubehör erhältlichen Verbindungskabeln (*siehe Abb. links*) vom Typ VMS-10, bzw. VSS-05 ist der HealthLab Mess-Satellit mit dem Master, bzw. mit weiteren Mess-Satelliten zu verbinden. Buchse und Stecker am Satelliten (*siehe Abb. oben*) sind parallel geschaltet. Sie dienen zum Anschluss an den o. a. Serial Slave Bus, bzw. zu dessen Weiterleitung. Am Bus eines Messsystems dürfen mehrere Satelliten, jedoch nur ein Master angeschlossen sein. Jedem angeschlossenen Satelliten ist eine eindeutige Adresse (Slave-Adresse, Adressbereich 1 bis 26) zugeordnet.

*Hinweis*: Über den Bus erfolgt auch die Spannungsversorgung des gesamten Systems. Die hierzu notwendigen Batterien oder Akkumulatoren sind Bestandteil des verwendeten Masters. Details hierzu sind der gesonderten Beschreibung zum HealthLab Master zu entnehmen.

<span id="page-2-0"></span>Koralewski Industrie - Elektronik oHG | info@koralewski.de | www.koralewski.de

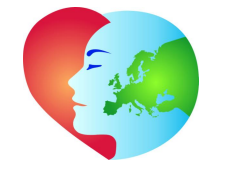

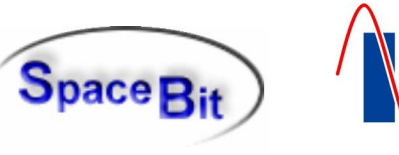

#### **3.2 Vorbereitung des Probanden**

Die jeweils zu verwendenden Sensoren eines HealthLab Mess-Satelliten werden gemäß ihrer Anwendung am Probanden angebracht. Beim SAT-07 ist die Verwendung eines Kehlkopfmikrofons und eines Schrittsensors möglich.

#### **3.2.1 Kehlkopfmikrofon**

Zur Ermittlung der Stimmgrundfrequenz wird ein Kehlkopfmikrofon verwendet. Hierdurch wird sichergestellt, dass sowohl Umgebungsgeräusche, als auch Stimmen von Personen, die sich in unmittelbarer Nähe des Probanden befinden, von der Messung ausgeschlossen bleiben, und so die Messergebnisse nicht verfälschen können.

Das Kehlkopfmikrofon ist an der hierfür vorgesehenen Buchse (*siehe Kap. [3.1 Anschlüsse](#page-2-1)*) am SAT-07 anzuschließen. Es ist mit einem Federbügel ausgestattet. Zum Anlegen ist der Bügel so weit aufzubiegen, dass er sich über den Hals des Probanden führen lässt. Nun ist er von hinten so um den Hals zu legen, dass die Mikrofonkapseln - links und rechts - seitlich des Kehlkopfes anliegen.

#### **3.2.2 Schrittsensor**

Zur Ermittlung des Bewegungsverhaltens beim Gehen wird ein druckempfindlicher Schrittsensor verwendet. Er wird wahlweise unter dem rechten oder linken Fuß des Probanden eingesetzt.

Der Schrittsensor ist an der hierfür vorgesehenen Buchse (*siehe Kap. [3.1 Anschlüsse\)](#page-2-1)* am SAT-07 anzuschließen. Er wird seiner Form folgend in das Fußbett des jeweils zu verwendenden Schuhs des Probanden gelegt. Nach dem Anziehen des Schuhs mit eingelegtem Sensor kann sich der Proband wie gewohnt fortbewegen.

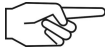

 $10$ 

*Hinweis*: Grundsätzlich ist zu vermeiden, dass der Einsatz eines Messinstrumentes Einfluss auf die ermittelten Messdaten hat und hierdurch die Messung verfälscht wird. Beim Schrittsensor ist in diesem Zusammenhang darauf zu achten, dass sich weder im Sensor selbst, noch im Strumpf des Probanden Falten bilden, da sich aus dieser Störquelle unweigerlich eine - wenn auch unbewusste - so doch gezielte Änderung im Geh-Verhalten des Probanden ergeben wird.

#### <span id="page-3-0"></span>**4 Messung**

Nach dem Anschluss des SAT-07 an einen ausgeschalteten Master, bzw. an weitere Mess-Satelliten mit Verbindung zum Master, wird das Gerät bei Aktivierung durch den Master mit Spannung versorgt und nimmt bei Start der Messung den Betrieb auf. Details sind der gesonderten Beschreibung zum jeweiligen HealthLab Master zu entnehmen.

Mithilfe der Software 'Heally Control' (HL5\_Heally.exe) sind die relevanten Einstellungen zur Messung vorzunehmen und an den jeweiligen Mess-Satelliten zu übertragen. Sämtliche, mit dem Monitoring-System HealthLab gemessenen bzw. aufgezeichneten Daten können auf das, als Kontroll- und Auswerteeinheit vorgesehene PC-System übertragen und mit HealthLab-Software ausgewertet werden. Details zur Verwendung der Software sind einer gesonderten Beschreibung zu entnehmen.

 $-30$  $-20$  $-10$ 

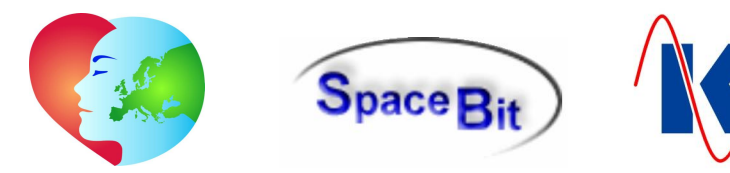

# **4.1 Vorbereitung / Konfiguration**

Die Konfiguration des Mess-Satelliten wird innerhalb des Steuerprogramms 'Heally Control' mit Betätigung (Anklicken) der Schaltfläche 'Channel Configuration' (*vergl. Abb. unten*)

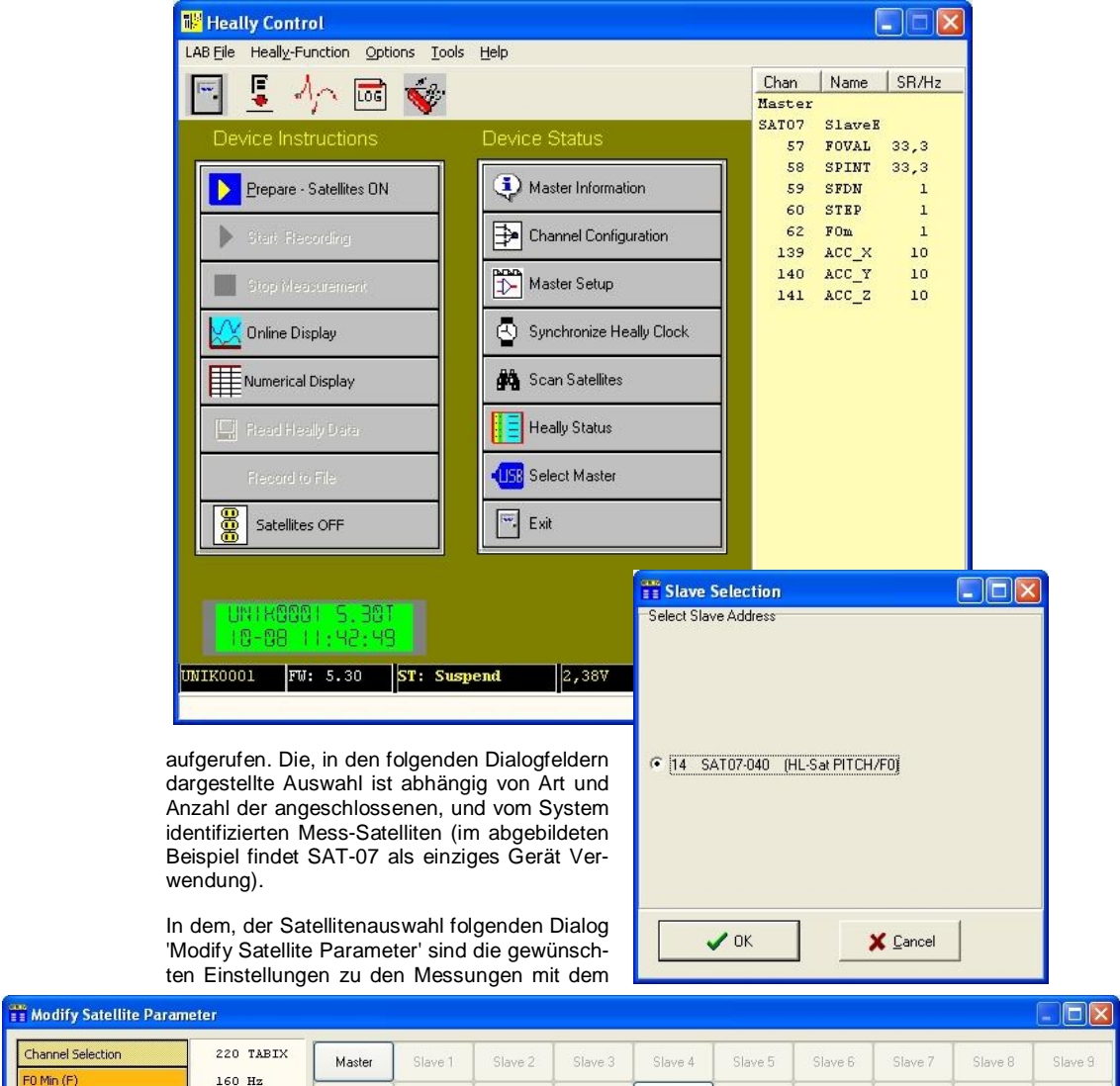

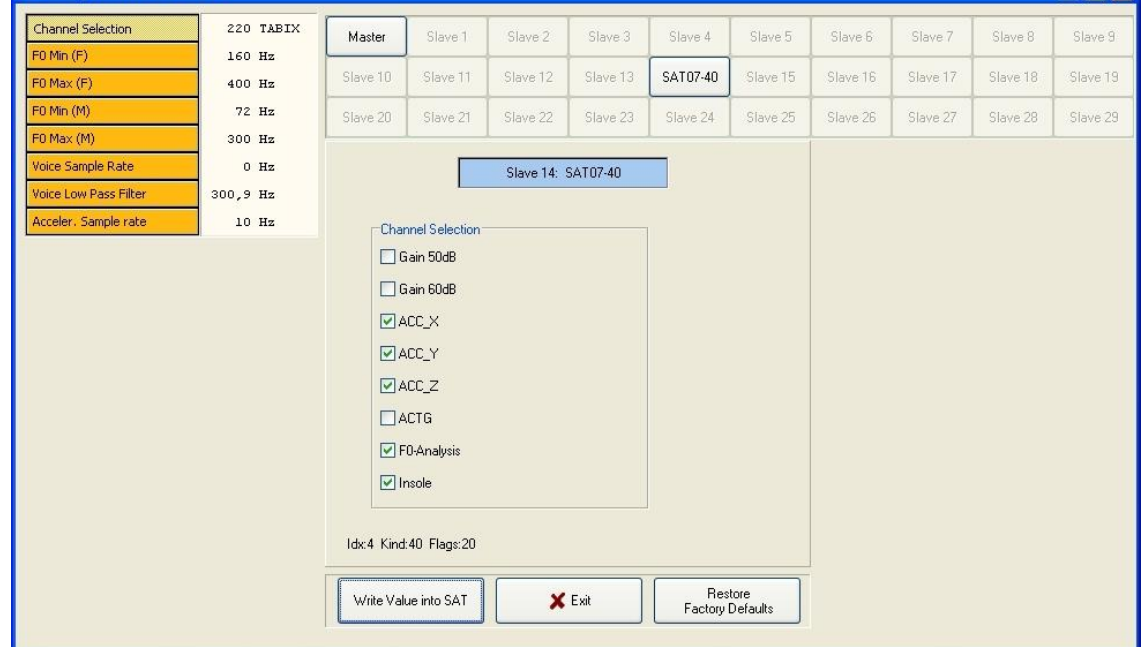

90  $10$ 20 30  $40$ 50 60 70 80 SpaceBit GmbH | mail@spacebit.de | www.spacebit.de

Koralewski Industrie - Elektronik oHG | info@koralewski.de | www.koralewski.de

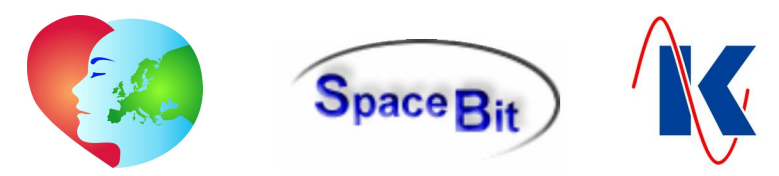

gewählten Mess-Satelliten vorzunehmen und die benötigten Kanäle zu aktivieren (*vergl. hierzu auch Kap. [4.1.1 Kanal-Tabelle](#page-5-0)*). Die Auswahl des aktuell zu konfigurierenden Gerätes erfolgt über den, im oberen Bereich des Dialogfeldes dargestellten Block, in dem die verwendeten Satelliten in Form von Schaltflächen angezeigt werden (*hier: SAT07-40*). Nach Betätigen einer Schaltfläche wird die Auswahl blau hinterlegt im mittleren Bereich angezeigt (*hier: Slave 14: SAT07-40*) und die veränderbaren Parameter des Satelliten sind über orangefarbene Schaltflächen im linken Teil des Dialogfeldes anwählbar. Für den Satelliten SAT-07 sind die folgenden Parameter verfügbar (*in obiger Abb. ist 'Channel Selection' angewählt*):

- x Channel Selection: Aktivierung / Deaktivierung der zu verwendenden Messkanäle;
- x F0 Min (F): Arbeitsbereich Stimmfrequenz: untere Grenze (weibl. Stimme);
- x F0 Max (F): Arbeitsbereich Stimmfrequenz: obere Grenze (weibl. Stimme);
- x F0 Min (M): Arbeitsbereich Stimmfrequenz: untere Grenze (männl. Stimme);
- x F0 Max (M): Arbeitsbereich Stimmfrequenz: obere Grenze (männl. Stimme);
- Voice Sample Rate: Abtastrate für die Sprache;
- Voice Low Pass Filter: Tiefpassfilter Sprache;
- Acceler. Sample Rate: Abtastrate für den Beschleunigungssensor;

Je nach gewähltem Parameter sind nun im mittleren Teil (*oben abgebildet: Auswahlfeld 'Channels Selection'*) die gewünschten Einstellwerte eingebbar. Bei den Parametern handelt es sich überwiegend um reelle Zahlen (Dezimaltrennzeichen '.'). Für spezielle Parameter sind Auswahlfelder, Textketten oder Hexadezimale Eingaben vorgesehen. Zu beachten ist, dass die Einstellung von Abtastrate, Verstärkung und Filterfrequenz für jeden Kanal an ganzzahlige Teiler eines Grundwertes gebunden ist. Bei der Übertragung auf das Gerät werden daher die geänderten Einstellungen auf den nächstmöglichen Wert korrigiert.

Jeder geänderte Parameter ist durch Anklicken der Schaltfläche 'Write Value into SAT' einzeln an den Satelliten zu übertragen. Die vorher im Gerät gespeicherten Werte werden dabei überschrieben. Mit 'Exit' wird der Konfigurationsdialog verlassen. Alle Satelliten sind werksseitig vorkonfiguriert. Das Rücksetzen aller Parameter auf die Werkseinstellung erfolgt über die Schaltfläche 'Restore Factory Defaults'.

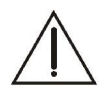

*Hinweis*: Die Einstellwerte der Satelliten für die Datenerfassung durch HealthLab sind korrespondierend zur jeweils verwendeten Messmethode und den sich hieraus ergebenden Anforderungen, sowie in Abstimmung der gesamten zeitgleich am Master ausgeführten Messungen zueinander zu wählen. Hierdurch werden optimale Messergebnisse bei Minimierung des Risikos einer Systemüberlastung gewährleistet.

#### <span id="page-5-0"></span>**4.1.1 Kanal-Tabelle**

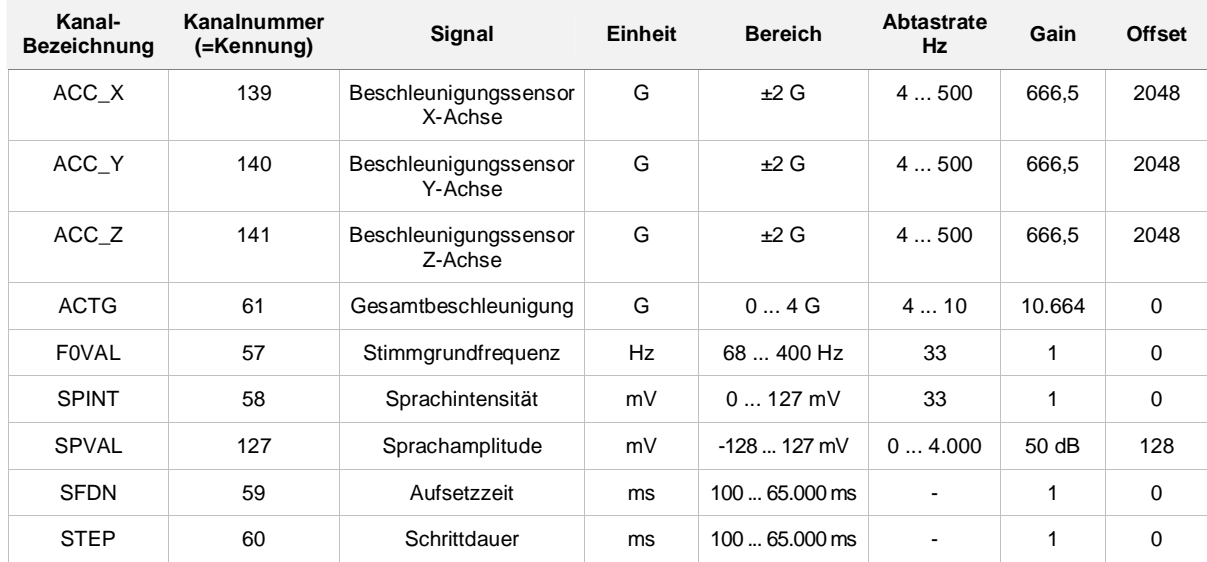

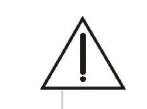

*Wichtig*: Die einstellbare Abtastrate für Sprache (SPVAL) entspricht der Datenrate, die auf den Bus ausgegeben wird. Hohe Werte belasten den Bus erheblich! Für eine optimale Grundfrequenzbestimmung sollte dieser Wert auf 0 (*keine externe Ausgabe des Sprachsignals*) eingestellt sein.

 $-10$ 

SpaceBit GmbH | mail@spacebit.de | www.spacebit.de

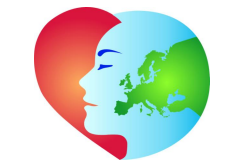

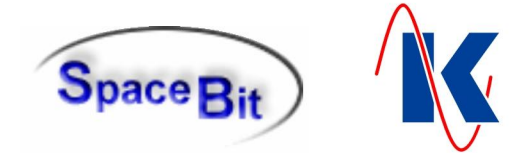

. . . . . . . . . . .

# **4.2 Auswertung der Messergebnisse**

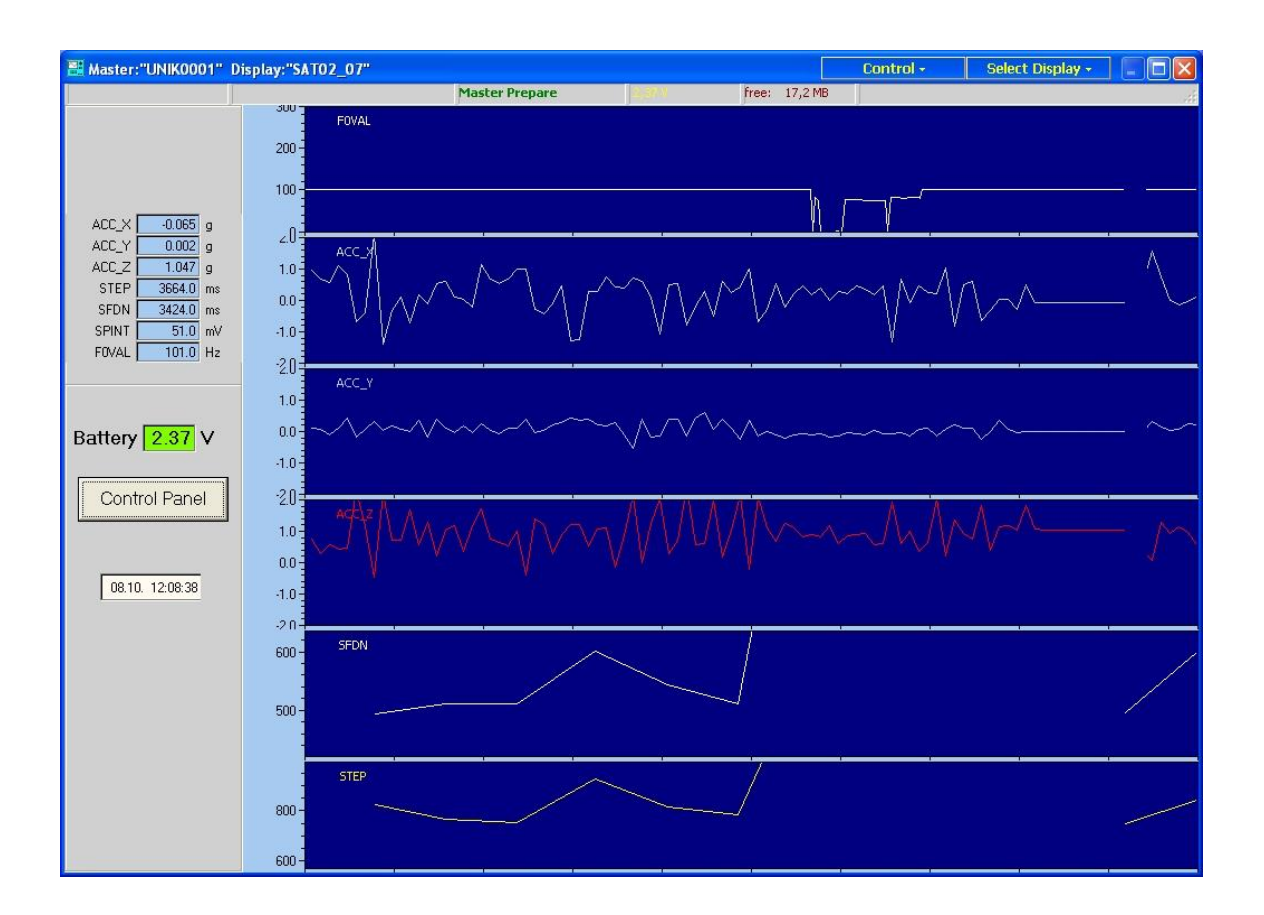

Die im Master gespeicherten Messdaten werden nach Betätigen der Schaltfläche 'Read Heally Data' in 'Heally Control' an das, als Kontroll- und Auswerteeinheit verwendete PC-System übertragen und können dann mithilfe der HealthLab-Software ausgewertet werden. Im abgebildeten Beispiel sind verschiedene Messwerte des HealthLab Mess-Satelliten SAT-07 in der grafischen Ausgabe des Programms dargestellt:

- x ACC\_X, ACC\_Y und ACC\_Z bilden die Daten aus den 3 Achsen des integrierten Beschleunigungssensors ab;
- x STEP und SFDN stellen Schritt- und Verweildauer des Fußes auf dem Boden dar;
- x SPINT zeigt anhand der Signalstärke die Sprachintensivität, und F0VAL die Frequenz;

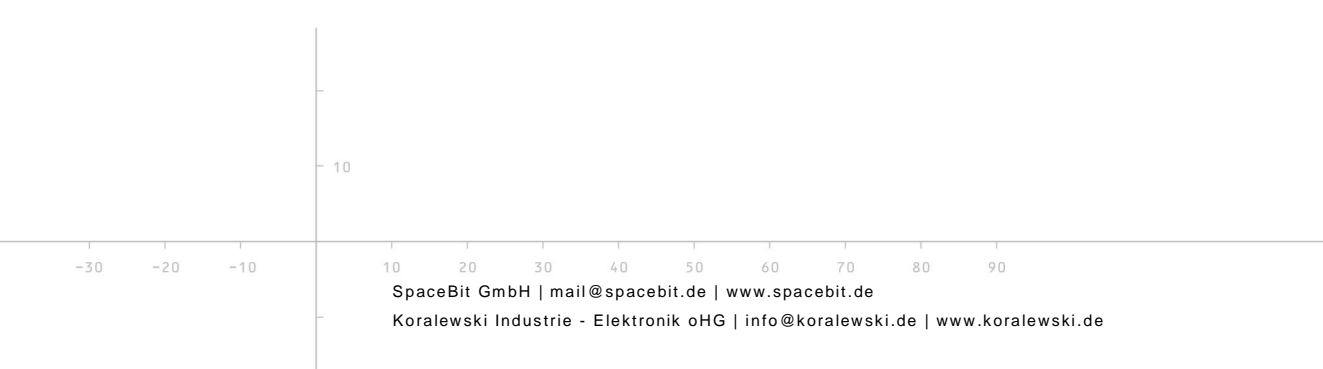

# **HealthLab-Satellit SAT-07**

SAT-07.doc | Stand 2011 - 03 - 22

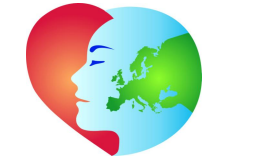

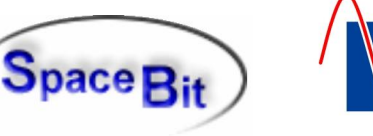

# **5 Technische Daten**

<span id="page-7-0"></span>

*Hinweis*: Das psychophysiologische Monitoring-System HealthLab wird in Konfigurationen gem. Kundenwunsch hergestellt und ausgeliefert. Seine Komponenten sind nicht für den Einsatz im medizinischen Bereich zertifiziert und daher ausschließlich zu Forschungszwecken im wissenschaftlichen Bereich zu verwenden.

![](_page_7_Picture_227.jpeg)

# **5.1 Bestellhinweis**

![](_page_7_Picture_228.jpeg)

![](_page_7_Figure_11.jpeg)